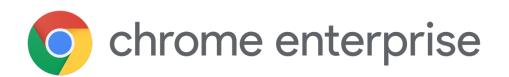

# Documento técnico sobre actualizaciones

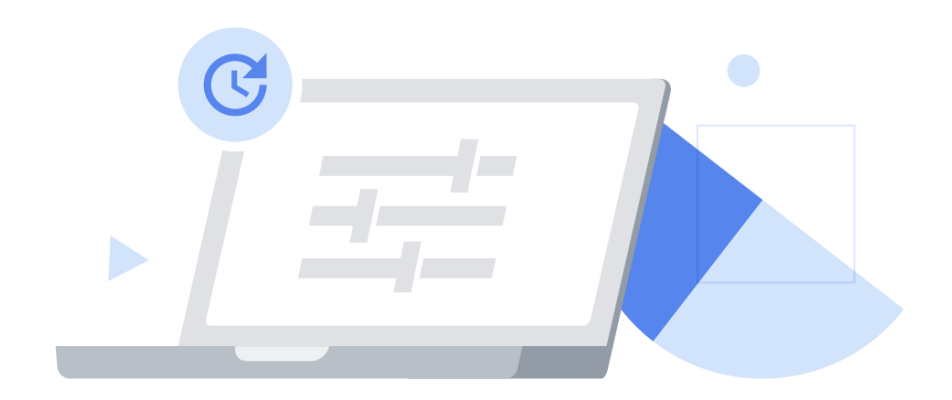

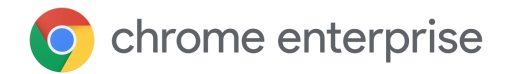

# Contenido

[Introducción](#page-2-0)

¿Qué es Google [Update?](#page-2-1)

¿Qué es el marco de variantes de [Chrome?](#page-3-0)

[Optimizar](#page-4-0) las pruebas con los canales de Chrome

Estrategias para la gestión de las [actualizaciones](#page-6-0)

Estrategia 1: Actualización automática (las [actualizaciones](#page-7-0) se instalan en cuanto están disponibles)

Configurar Chrome para que reciba [actualizaciones](#page-8-0) cuando estén disponibles

Controles [adicionales](#page-9-0)

Estrategia 2: Versiones fijas (tú decides cuándo se instalarán las [actualizaciones\)](#page-9-1)

Configurar Chrome para que reciba las [actualizaciones](#page-10-0) cuando tú decidas

Controles [adicionales](#page-9-0)

Estrategia 3: Actualizaciones manuales completas (tú te encargas de implementar las [actualizaciones\)](#page-12-0)

#### Otras [cuestiones](#page-13-0)

[Trabajar](#page-13-1) con ancho de banda limitado

Configurar periodos de [mantenimiento](#page-13-2)

Escalonar las [actualizaciones](#page-13-3)

Almacenar en caché las [actualizaciones](#page-14-0)

Gestionar un error o una [incompatibilidad](#page-15-0)

[Notificación](#page-15-1) de reinicio

[Restaurar](#page-15-2) una versión

[Inhabilitar](#page-16-0) las variantes

Inhabilitar las [actualizaciones](#page-16-1) de componentes

Solución de [problemas](#page-17-0)

Obtener [registros](#page-17-1)

Lista de URLs [permitidas](#page-17-2)

¿Recibe Chrome [actualizaciones](#page-17-3) cuando no se está ejecutando?

¿Se actualizarán todos mis [navegadores](#page-17-4) a la vez?

[Conclusión](#page-18-0)

Más [información](#page-18-1)

# <span id="page-2-0"></span>Introducción

Tener Chrome actualizado es fundamental para que tus usuarios puedan estar protegidos y seguir siendo productivos con las funciones más recientes del navegador. Chrome proporciona diferentes controles sobre las actualizaciones para ayudarte a conseguir un equilibrio óptimo entre seguridad y control en tu organización.

En este documento técnico te explicamos los mecanismos de actualización de Chrome y los controles disponibles para dichos mecanismos, organizados en tres estrategias generales de gestión de las actualizaciones. También te mostramos herramientas adicionales para gestionar las actualizaciones en tu entorno, incluidas las herramientas para gestionar errores e incompatibilidades, y posibles soluciones de problemas.

Ten en cuenta que las extensiones se actualizan mediante un proceso aparte, que puedes consultar en nuestro documento técnico Cómo administrar las [extensiones](https://support.google.com/chrome/a/answer/9296680?hl=es) en su empresa.

# <span id="page-2-1"></span>¿Qué es Google Update?

Google Update es la tecnología que usa Google para implementar actualizaciones automáticas en Chrome. Esta herramienta permite instalar parches de software en Chrome (y en otros productos de Google) en dispositivos Windows (el equivalente para Mac es Actualización de software de Google).

Al usar Google Update, te ahorras el trabajo manual de implementar nuevas versiones de Chrome, incluidos los parches de seguridad, gestionarlas de forma centralizada y enviarlas a todos los dispositivos de tu organización.

Google Update también se puede configurar mediante políticas para fijar una versión específica de Chrome para algunos usuarios o dispositivos, restaurar una versión anterior sin tener que intervenir manualmente o implementar un nuevo archivo MSI. Ya está incluido en los instaladores de Chrome, por lo que no hace falta instalarlo aparte. Puedes definir políticas de Google Update a través de la consola de [administración](https://chromeenterprise.google/browser/management/) (solo en el canal estable de Chrome) o mediante un objeto de directivas de grupo (GPO) (en todos los canales). Ten en cuenta que la política aplicada mediante GPO tendrá prioridad a menos que se defina **CloudPolicyOverridesPlatformPolicy** en Google Update.

La instalación inicial del navegador Chrome ocupa aproximadamente 56 MB.

- Las actualizaciones posteriores de una versión a la siguiente tienen un tamaño de entre 10 y 15 MB.
- Los parches, por lo general, ocupan entre 0,5 y 3 MB.

Para actualizar un navegador de una versión principal a otra posterior que no sea consecutiva, suele ser necesario volver a instalarlo por completo.

Este ajuste es diferente de la política de Chrome que tiene el mismo nombre. Descarga la última plantilla [administrativa](http://dl.google.com/update2/enterprise/googleupdateadmx.zip) de Google Update.

## <span id="page-3-0"></span>¿Qué es el marco de variantes de Chrome?

Las funciones y correcciones también se pueden habilitar de forma gradual (o, si fuera necesario, inhabilitar rápidamente) a través del marco de variantes de Chrome. La ventaja de este enfoque es que nos permite:

- Ofrecer a un pequeño grupo de usuarios una versión preliminar de las nuevas funciones y recabar sus comentarios.
- Implementar cambios de forma segura en un porcentaje controlado de usuarios para minimizar el riesgo de incompatibilidades.
- Proporcionar actualizaciones de seguridad y otras actualizaciones críticas más rápidamente.
- Si fuera necesario, restaurar funciones sin tener que esperar a que se lance una nueva versión de Chrome. El usuario solo tiene que reiniciar su ordenador para recibir una nueva configuración.

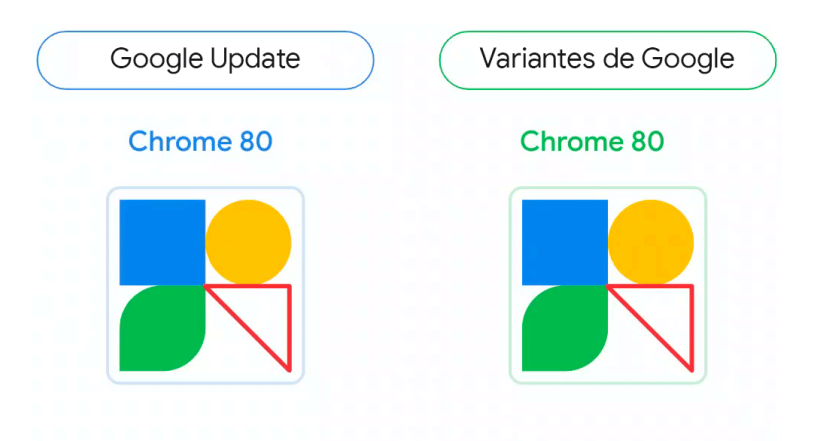

Figura 1: Comparación visual de Google Update y el marco de variantes de Chrome. El triángulo representa una función que Variantes de Chrome activa y desactiva.

## <span id="page-4-0"></span>Optimizar las pruebas con los canales de Chrome

Aproximadamente cada cuatro semanas se lanza una versión principal de Chrome. Cada canal de Chrome te permite acceder a una etapa diferente de su ciclo de lanzamientos para ayudar a tu organización a prepararse para las nuevas versiones.

- **La mayoría de los usuarios** deberían utilizar el **canal estable**. Este canal ha sido totalmente revisado y recibe asistencia completa de Google.
- Las organizaciones que quieran mantener a algunos usuarios en la misma versión de Chrome más de cuatro semanas pueden utilizar el canal **estable ampliado**. En este canal, se alterna una versión de cuatro semanas y otra ampliada a cuatro semanas más, aunque se siguen recibiendo las correcciones de seguridad importantes. En otras palabras, el canal estable ampliado recibe las nuevas funciones cada ocho semanas, de forma que los administradores tienen un ciclo más largo para gestionar las actualizaciones. Ten en cuenta que, aunque se seguirán enviando actualizaciones de seguridad al canal estable ampliado aproximadamente cada dos semanas para corregir problemas importantes, puede haber algunos cambios positivos en cuestión de seguridad y nuevas funciones que estén disponibles antes en el canal estable, por lo que este último es la opción más segura. Sin embargo, como el canal estable Consejo: Proporciona ampliado se basa en versiones alternas del canal estable, a tus usuarios de la versión beta un marcador u otra las cuatro primeras semanas del ciclo serán idénticas a las documentación donde del canal estable. Lee las secciones de este artículo sobre se les indique cómo pueden contactar con el equipo de las [variantes](#page-3-0) de Chrome y las [actualizaciones](#page-16-1) de componentes TI si tienen algún problema. para descubrir cómo pueden ser útiles estas políticas cuando

se utiliza el canal estable ampliado o el canal estable.

● **El 5 % de los usuarios** deberían utilizar el **canal Beta**. En este canal se ofrecen versiones candidatas y el riesgo de que se produzcan problemas es mínimo. Google ofrece asistencia completa para este canal. Los usuarios del canal Beta deberían tener acceso a un gran número de funciones para aumentar las posibilidades de que cualquier problema o incompatibilidad que pueda surgir se detecte antes de que esa versión pase

al canal estable. Los usuarios de Windows y Mac pueden [ejecutar](https://blog.chromium.org/2017/08/run-multiple-versions-of-chrome-side-by.html) los canales Beta y estable a la vez. Esto les permite cambiar fácilmente a la versión estable de Chrome en el caso poco probable de que un problema grave les impida seguir trabajando en el canal Beta. También resulta útil habilitar [MetricsReportingEnabled](https://chromeenterprise.google/policies/#MetricsReportingEnabled) para recoger estadísticas sobre uso de estos usuarios. Después, Google podrá usar estas estadísticas para detectar y solucionar fallos en el canal Beta. Se puede asignar a esta política el valor Recomendada para que los usuarios puedan desactivarla, si lo prefieren.

Consola de administración: página Configuración

de usuario y de navegador > sección Otros aiustes > Informes de métricas

GPO: Google > Google Chrome > Habilitar informes de uso y de datos sobre fallos

Mac: MetricsReportingEnabled

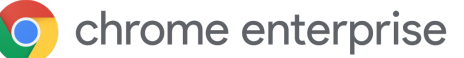

- **El personal de TI y los desarrolladores** podrían usar el **canal para desarrolladores** si quieren probar las funciones preliminares incluso con más antelación. Aunque no es seguro que estas funciones lleguen al canal Beta o estable, puede ser una buena oportunidad para probar las nuevas funciones que se están desarrollando. Como el canal para desarrolladores puede ser inestable, recomendamos ejecutarlo a la vez que el estable, en lugar de usar la política TargetChannel para que sea la única instancia de Chrome para estos usuarios.
- Los desarrolladores que quieran probar las funciones más punteras de Chrome pueden usar el **canal Canary**. Ten en cuenta que Google no prueba el canal Canary, que puede ser inestable (ni siquiera se puede garantizar que funcione). Este canal se debe reservar únicamente para realizar pruebas.

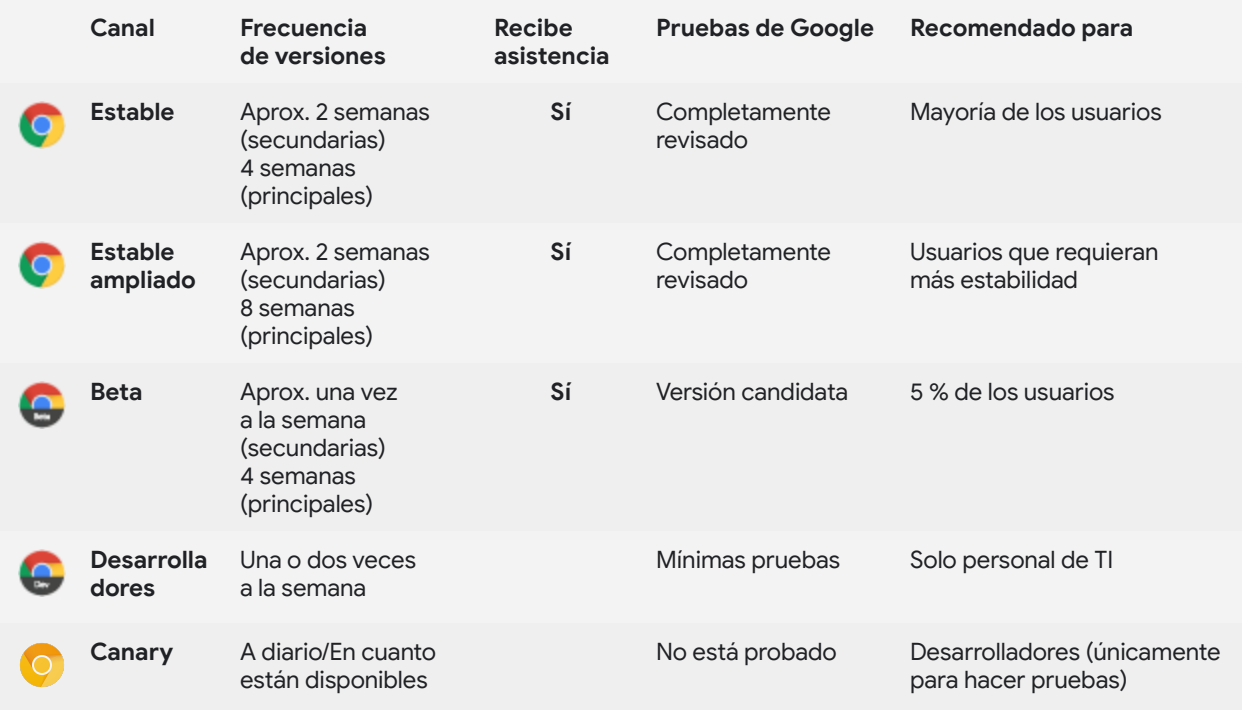

Si has instalado Chrome utilizando el binario del canal estable, puedes especificar en qué canal estará Chrome en [Windows](https://support.google.com/chrome/a/answer/6350036?hl=es#releasechannel) o [Mac](https://support.google.com/chrome/a/answer/7591084?hl=es#releasechannel). Para ello, asigna a **TargetChannel** el valor **estable**, **estable ampliado**, **Beta** o **para desarrolladores**. Los binarios Beta, para desarrolladores y Canary están bloqueados en sus respectivos canales.

# <span id="page-6-0"></span>Estrategias para la gestión de las actualizaciones

La estrategia de gestión de actualizaciones más sencilla y segura es habilitar las actualizaciones automáticas y dejar que Google Update actualice Chrome por ti cada vez que se lance una nueva versión. Sin embargo, en algunos casos excepcionales, es posible que necesites más control sobre la versión de Chrome que utilizan los usuarios de una determinada unidad organizativa. Chrome ofrece varias opciones para proporcionarte más control y visibilidad sobre tu entorno. Se pueden clasificar de forma general en tres estrategias de gestión de actualizaciones:

- 1. [Actualizaciones](#page-7-0) automáticas: las actualizaciones se instalan cuando están disponibles
- 2. Versiones fijas: tú decides cuándo se instalarán las [actualizaciones](#page-9-1)
- 3. [Actualizaciones](#page-12-0) totalmente manuales: tú implementas las actualizaciones

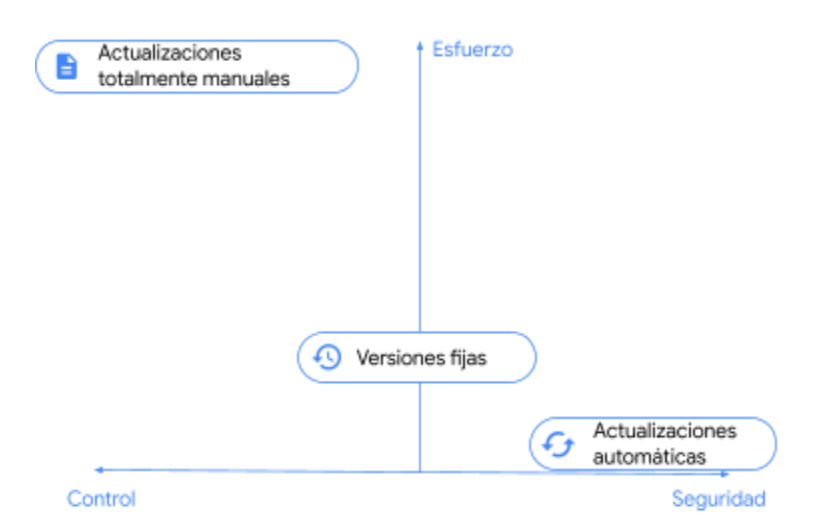

Figura 2: Comparación cualitativa de las estrategias para la gestión de actualizaciones.

La mayoría de las organizaciones utilizan una combinación de estrategias: la mayor parte de los usuarios están en la categoría de actualizaciones automáticas y un pequeño conjunto de usuarios en alguna de las otras categorías. La estrategia que elijas para un determinado conjunto de usuarios dependerá del nivel de control que necesites tener sobre los navegadores de esos usuarios y qué riesgo estás dispuesto a afrontar en cuanto a la seguridad de su entorno.

# <span id="page-7-0"></span>Estrategia 1: Actualización automática (las actualizaciones se instalan en cuanto están disponibles)

La práctica recomendada es habilitar las actualizaciones automáticas en la mayoría de los dispositivos de tu empresa y dejar que Google Update actualice Chrome por ti cada vez que se lance una nueva versión. Esta es la mejor forma de asegurarte de que todos tus usuarios han recibido las correcciones de seguridad críticas y las nuevas funciones en cuanto están disponibles.

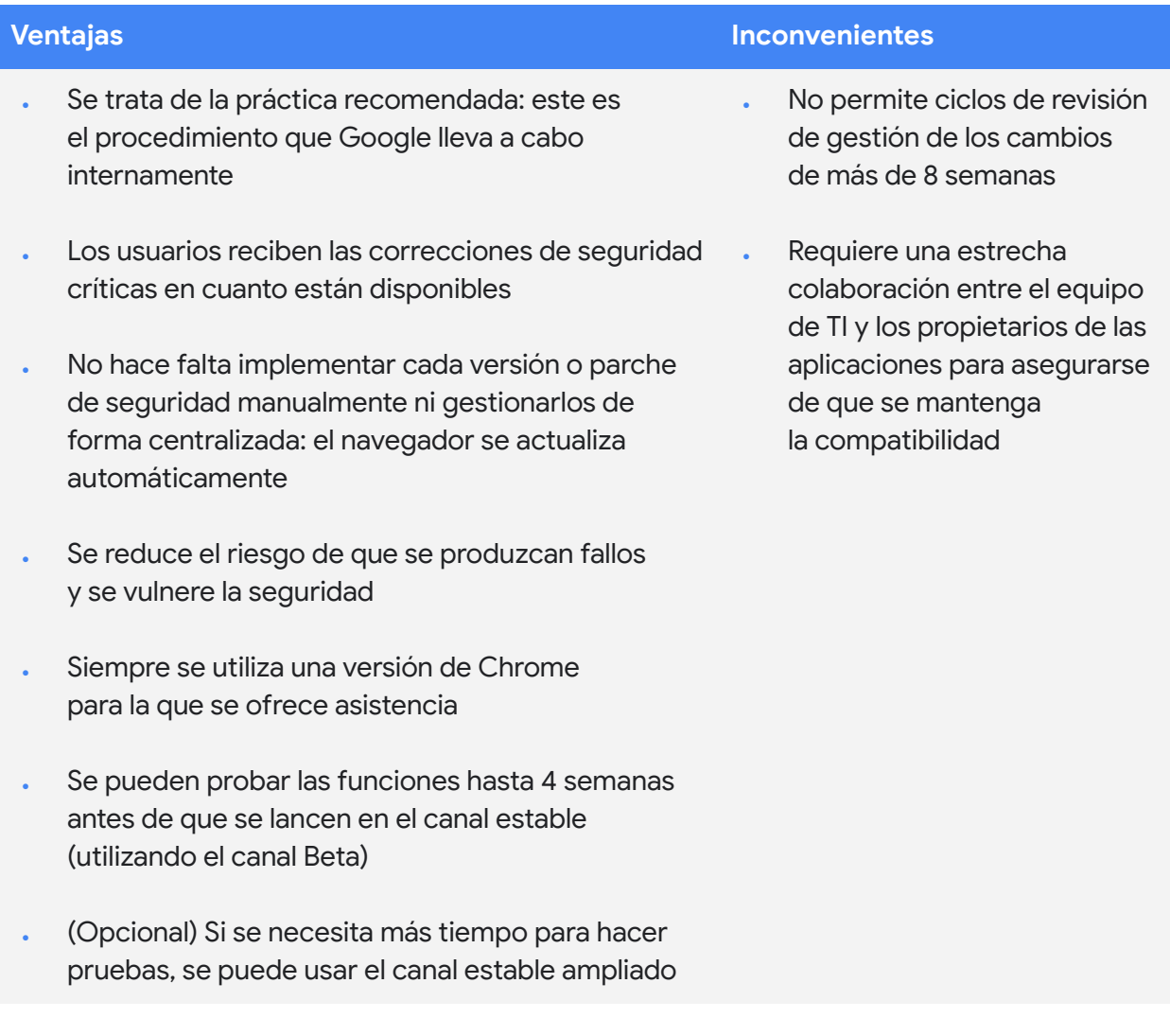

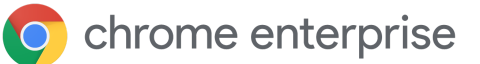

### <span id="page-8-0"></span>**Configurar Chrome para que reciba actualizaciones cuando estén disponibles**

Para asegurarte de que tus usuarios reciben las actualizaciones en cuanto están disponibles, debes asignar a **Invalidar directiva de actualización** el valor **Permitir siempre las actualizaciones**. De esta forma, tendrán dos opciones de actualizaciones automáticas: pueden encontrar actualizaciones a través de comprobaciones periódicas o mediante búsquedas manuales, visitando chrome://settings/help.

También existen otras opciones, como **Solo actualizaciones silenciosas automáticas**, que *únicamente* aplica las actualizaciones cuando se encuentran mediante una búsqueda periódica, y **Solo actualizaciones manuales**, que *únicamente* aplica las actualizaciones cuando el usuario hace una búsqueda manual visitando chrome://settings/help. Las actualizaciones manuales solo se pueden usar en dispositivos de prueba donde quieras recibir actualizaciones, pero no hasta que el usuario final las busque de forma explícita. Ten en cuenta que, en cualquier caso, hay algún riesgo de que una actualización esté disponible, pero no se aplique en el momento oportuno, especialmente si se requiere la intervención del usuario.

Consola de administración

(solo Windows): página Configuración de usuario y de navegador > sección Actualizaciones de Chrome > Actualizaciones del navegador Chrome

GPO: Google > Google Update > Aplicaciones > Google Chrome > Update policy override (Anulación de política de actualizaciones)

Mac: UpdateDefault

Google Update se ejecuta a través de una tarea programada.

Google Update envía la información sobre la versión al servidor de actualizaciones. Google Update descarga y ejecuta la herramienta de actualización.

Se instala Chrome

Google Update lee la versión de Chrome en el registro de Windows.

Si hay una versión más reciente. el servidor de actualizaciones responde indicando la URL al binario correcto para actualizar Chrome con la versión más reciente que esté disponible.

Se actualiza Chrome

Si Chrome se está ejecutando cuando se actualiza, se avisará al usuario (se controla mediante una política) de que hay una actualización disponible y se le indicará que debe reiniciar el navegador.

Figura 3: Cómo se actualiza automáticamente una versión de Chrome con Google Update.

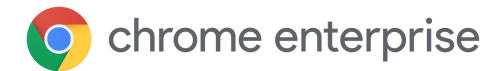

### <span id="page-9-0"></span>**Controles adicionales**

Si quieres que tus usuarios se beneficien de todas las actualizaciones en cuanto estén disponibles, el marco de variantes de Chrome también debe estar habilitado para que este navegador pueda recibir actualizaciones a través de variantes entre las versiones. Para ello, asegúrate de que **[ChromeVariations](https://cloud.google.com/docs/chrome-enterprise/policies/?policy=ChromeVariations)** tenga asignado el valor **Habilitar variantes de Chrome**. También es posible que te interese usar las políticas de Notificación de reinicio para agilizar la adopción de versiones.

# <span id="page-9-1"></span>Estrategia 2: Versiones fijas (tú decides cuándo se instalarán las actualizaciones)

#### Consola de administración

(solo Windows): página Configuración de usuario y de navegador > sección Variantes de Chrome > Variantes

GPO: Google > Google Chrome > Determinar la disponibilidad de variaciones

Mac: ChromeVariations

En algunas organizaciones los procesos están más controlados para cumplir con requisitos empresariales o legales que tardan más de ocho semanas en completarse. Incluso si este no es el caso de tu organización, es posible que tengas algunos usuarios que necesiten un entorno más predecible, donde las funciones que utilicen no cambien durante un tiempo determinado. Para esos usuarios, quizás tengas que mantener una versión específica de Chrome hasta que estén listos para recibir una nueva.

En ese caso, puedes configurar Google Update mediante una política de forma que los usuarios de una determinada unidad organizativa utilicen una versión fija de Chrome, que podrás actualizar cuando sea el momento oportuno sin tener que implementar Chrome manualmente.

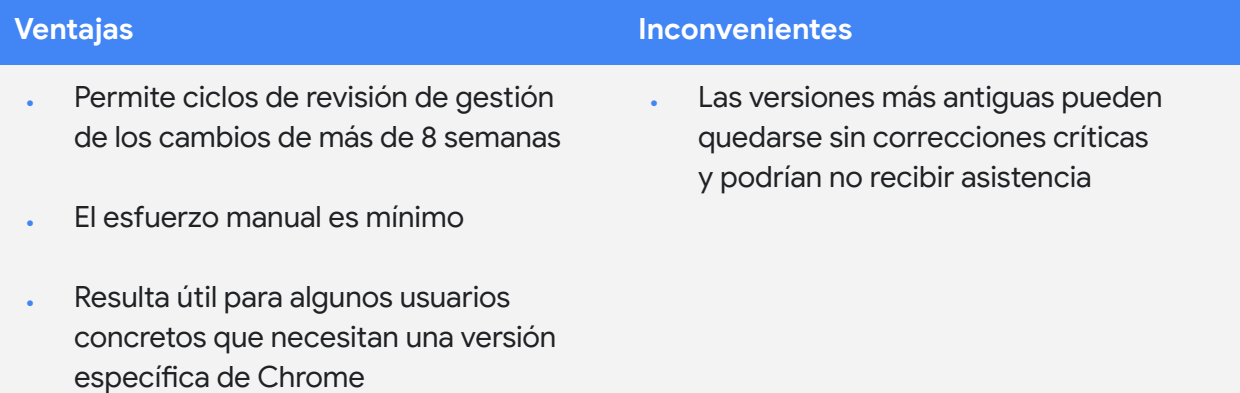

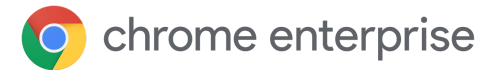

### <span id="page-10-0"></span>**Configurar Chrome para que reciba las actualizaciones cuando tú decidas**

Si quieres fijar una versión concreta de Chrome para los usuarios de una determinada unidad organizativa, en **Prefijo de la versión de destino** especifica la versión principal que has revisado y probado. Por ejemplo, si quieres mantener a los usuarios en la versión 80 de Chrome, asigna a esta política el valor **80.** (incluido el punto). No te olvides de [suscribirte](https://inthecloud.withgoogle.com/chrome-release-notes/opt-in.html) a las [notas](https://support.google.com/chrome/a/answer/7679408?hl=es) de la versión de Chrome [Enterprise.](https://support.google.com/chrome/a/answer/7679408?hl=es)

Ten en cuenta que al fijar una versión principal te aseguras de que los usuarios seguirán recibiendo actualizaciones secundarias, incluidas las correcciones de seguridad. También puedes fijar una versión específica (por ejemplo, **80.0.3987.158**), pero en ese caso los usuarios *no* seguirán recibiendo actualizaciones ni correcciones de seguridad, por lo que esta opción no se recomienda.

Tampoco se recomienda fijar cualquier versión, ni siquiera una versión principal, durante periodos largos, ya que esos usuarios podrían quedarse sin correcciones de seguridad críticas y utilizar una versión de Chrome que no está cubierta por el servicio [Asistencia](https://chromeenterprise.google/intl/es_es/browser/support/) para empresas del [navegador](https://chromeenterprise.google/intl/es_es/browser/support/) Chrome.

Cuando esté disponible una nueva versión, consulta las notas de la versión para determinar qué pruebas se necesitarán, y comienza tu proceso de revisión. Recuerda que también puedes probar la siguiente versión principal en el canal Beta hasta cuatro semanas antes de que se envíe al estable. Cuando tengas todo listo para que tus usuarios actualicen a la nueva versión, cambia el valor de Prefijo de la versión de destino por la versión más reciente que hayas revisado. También puedes no fijar ninguna para que los usuarios puedan actualizar Chrome a la versión más reciente.

Si decides fijar una nueva versión, ten en cuenta que las nuevas versiones se lanzan gradualmente durante un periodo de tiempo, por lo que es posible que tus usuarios no reciban esa nueva versión hasta que se haya completado el lanzamiento. Consulta la sección ¿Se actualizarán todos mis [navegadores](#page-17-4) a la vez? de este artículo.

#### Consola de administración

(solo Windows): página Configuración de usuario y de navegador > sección Actualizaciones de Chrome > Prefijo de la versión de destino

GPO: Google > Google Update > Aplicaciones > Google Chrome > Target version prefix override (Anulación del prefijo de la versión de destino)

Mac: TargetVersionPrefix

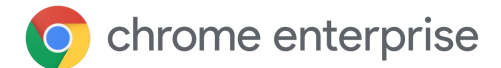

### **Controles adicionales**

Si necesitas un control aún más detallado sobre la versión de Chrome que utilizan algunos de tus usuarios, puedes asignar a **[ChromeVariations](https://cloud.google.com/docs/chrome-enterprise/policies/?policy=ChromeVariations)** el valor **Habilitar variantes solo en correcciones importantes**. De esta forma, los usuarios recibirán las correcciones críticas que se hayan lanzado a través del marco de variantes de Chrome, pero las nuevas funciones que no sean fundamentales estarán inhabilitadas. Los usuarios las recibirán cuando dejes de fijar la versión actual o cuando fijes una versión más reciente.

#### Consola de administración

(solo Windows): página Configuración de usuario y de navegador > sección Variantes de Chrome > Variantes

GPO: Google > Google Chrome > Determinar la disponibilidad de variaciones

Mac: ChromeVariations

Ten en cuenta que también tienes la opción de inhabilitar

las variantes de Chrome asignando a **[ChromeVariations](https://cloud.google.com/docs/chrome-enterprise/policies/?policy=ChromeVariations)** el valor **Inhabilitar variantes**. Esta opción **no se recomienda** y solo se debe utilizar temporalmente en entornos donde se deba dar prioridad a la estabilidad sobre la seguridad. También es posible que te interese usar las políticas de Notificación de reinicio para agilizar la adopción de versiones.

# <span id="page-12-0"></span>Estrategia 3: Actualizaciones manuales completas (tú te encargas de implementar las actualizaciones)

Algunas organizaciones ejecutan Chrome en entornos muy protegidos, donde no hay acceso a Internet y el navegador solo se usa con aplicaciones web internas. En estos casos, Google Update no es una opción adecuada para mantener actualizado Chrome, y deberás actualizarlo implementando manualmente un nuevo archivo MSI cada vez que se requiera.

Aunque este método puede ser necesario para cumplir con los requisitos de algunas organizaciones, no se deben olvidar los riesgos de adoptar un enfoque totalmente manual, y esta opción de actualización se debería utilizar con el menor número de usuarios posible. Si no tienen acceso a las actualizaciones automáticas, los navegadores pueden quedarse sin correcciones críticas, por lo que estarían expuestos a vulnerabilidades que pueden poner en riesgo la seguridad del entorno. Aplicar las actualizaciones en el momento oportuno y restaurar una versión anterior cuando se requiera son tareas que requieren un gran esfuerzo. Al igual que en la sección anterior, las versiones antiguas de Chrome podrían no estar cubiertas por el servicio Asistencia para empresas del navegador Chrome, si se produjera algún problema.

Ten en cuenta que, incluso con este enfoque, no hace falta desinstalar Chrome para instalar una nueva versión; basta con implementar el nuevo MSI en todos los ordenadores que quieras actualizar.

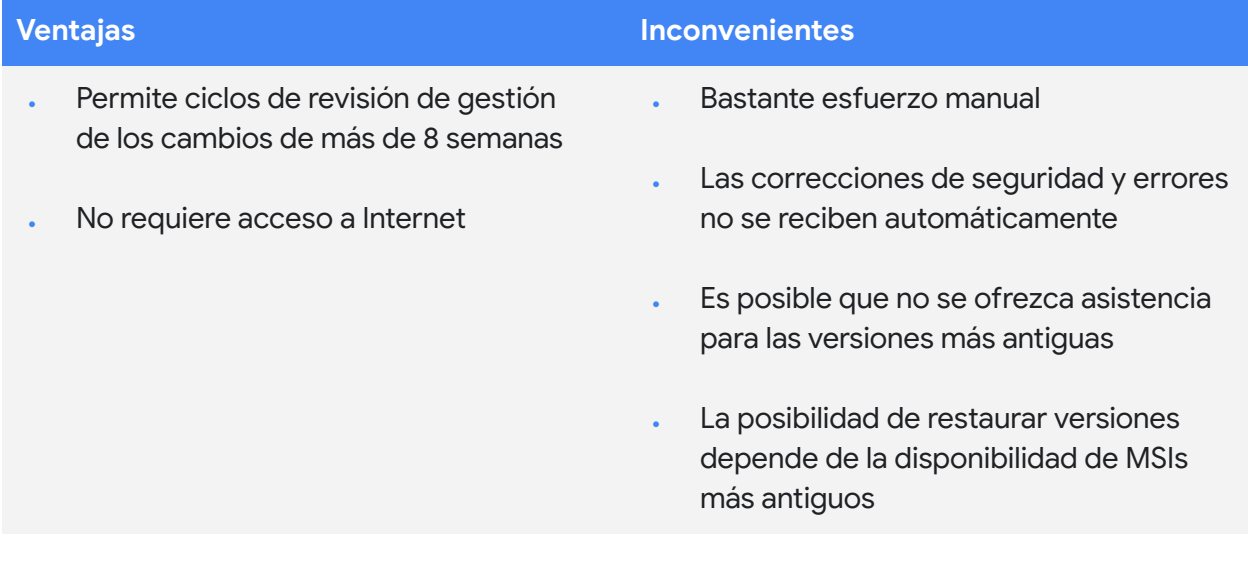

# <span id="page-13-0"></span>Otras cuestiones

### <span id="page-13-1"></span>Trabajar con ancho de banda limitado

Si algunos de tus usuarios trabajan en un entorno con ancho de banda limitado, actualizar todos sus navegadores a la vez puede provocar una saturación de la red, por lo que su productividad también se vería afectada. Puedes configurar Google Update de forma que Chrome (y cualquier otro software que gestione) se actualice durante periodos de mantenimiento programados, escalonar las actualizaciones a lo largo de un periodo o almacenar las actualizaciones de manera local en la caché. De esta forma los usuarios que trabajan con un ancho de banda limitado pueden mantener sus navegadores actualizados sin que su productividad se vea afectada.

### <span id="page-13-2"></span>**Configurar periodos de mantenimiento**

Con los periodos de mantenimiento puedes asegurarte de que las actualizaciones de Chrome solo se lleven a cabo fuera de las horas especificadas, con lo que se minimizan las interrupciones para los usuarios durante las horas en que están más ocupados. Para especificar a qué horas Chrome *no* se actualizará automáticamente, habilita **Time period in each day to suppress auto-update check** (Periodo diario en el que dejar de buscar actualizaciones automáticas) e introduce valores en **Hour** (Hora) y **Min** (Minutos) para indicar en qué momento de cada día se omitirán las actualizaciones, y en **Duration** para especificar el periodo (en minutos) en que se omitirán. Ten en cuenta que las horas que indiques corresponderán a la hora local del ordenador y se debe utilizar un formato de 24 horas.

### <span id="page-13-3"></span>**Escalonar las actualizaciones**

Otra forma de gestionar las actualizaciones en entornos donde la capacidad de la red es limitada consiste en escalonarlas para que no se actualicen todos los dispositivos al mismo tiempo. Para hacerlo, elige cuánto tiempo pasará entre las búsquedas de actualizaciones. Este método retrasa las actualizaciones para reducir el pico de uso del ancho de banda. Sin embargo, ten en cuenta que, aunque el retraso de las actualizaciones puede reducir el pico de uso, también puede incrementar el uso total del ancho de banda.

#### Consola de administración (solo Windows):

· página Configuración de usuario y de navegador > sección Actualizaciones de Chrome > Dejar de buscar actualizaciones automáticas

#### GPO:

· Google > Google Update > Preferences > Time period in each day to suppress auto-update check (Periodo diario en el que dejar de buscar actualizaciones automáticas)

#### Mac:

- · UpdatesSuppressedStartHour
- · UpdatesSuppressedStartMin
- · UpdatesSuppressedDurationMin

#### Consola de administración (solo Windows):

· página Configuración de usuario y de navegador > sección Actualizaciones de Chrome > Periodo de búsqueda de actualizaciones automáticas

#### GPO:

· Google > Google Update > Preferencias > Auto-update check period override (Anulación del periodo de búsqueda de actualizaciones automáticas)

Mac: Todavía no está disponible

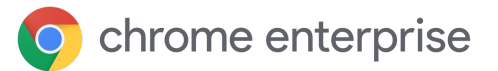

Para escalonar las actualizaciones, habilita **Auto-update check period override** (Anulación del periodo de búsqueda de actualizaciones automáticas) y especifica un valor entre 1 y 43.200 (incluido) en **Minutes between update checks** (Minutos entre búsquedas de actualizaciones).

### <span id="page-14-0"></span>**Almacenar en caché las actualizaciones**

Las actualizaciones de Chrome también se pueden almacenar en caché de forma local utilizando un servidor proxy-caché intermedio; la mayoría de este tipo de servidores con función de almacenamiento en caché deberían servir para este propósito. Para indicar al servidor de Google Update que envíe las actualizaciones de Chrome a través de una URL que los servidores proxy pueden almacenar en caché más fácilmente, asigna a **Anulación de clase de URL de descarga** el valor **URL que se pueden almacenar en caché**.

Si tu servidor proxy sigue teniendo problemas para almacenar en caché las actualizaciones de Chrome, prueba a configurar estos ajustes:

- **Tamaño máximo de objetos de archivo:** 1 GB como mínimo
- **Tamaño del directorio de la caché:** asegúrate de que tienes suficiente espacio de almacenamiento en la memoria (proceso más rápido) o en el disco.
- **Configuración de URL:** da preferencia a **dl.google.com/\*** y **www.google.com/dl/\***
- **Tamaño máximo de objetos en la memoria:** por ejemplo, 2000 kB
- **Espacio de la caché en disco:** si tienes una unidad de disco duro con bastante capacidad (más de 30 GB), puedes incrementar ese valor para almacenar más objetos en caché

En entornos con un ancho de banda bajo o una conexión lenta, al almacenar las actualizaciones en caché puedes conseguir mejores tiempos de respuesta y ahorrar ancho de banda para otras tareas más importantes.

### Consola de administración

- (solo Windows): página Configuración
- de usuario y de navegador > sección Actualizaciones de Chrome > URL que se pueden almacenar en caché

#### GPO:

· Google > Google Update > Preferencias > Anulación de clase de URL de descarga

Mac:

· DownloadPreference

### <span id="page-15-0"></span>Gestionar un error o una incompatibilidad

Si encuentras un problema en una determinada versión de Chrome, después de enviar un caso de asistencia o notificar un [error](https://bugs.chromium.org/p/chromium/issues/entry?template=Enterprise+Issue), te interesará actualizar todos los dispositivos de la empresa para asegurarte de que todos los usuarios reciben la corrección.

Para asegurarte de que todos los usuarios han recibido la actualización, visita la página **Informe de [versiones](https://support.google.com/chrome/a/answer/10025748?hl=es)** de la consola de administración. En la página Informe de versiones puedes ver todas las versiones del navegador Chrome y de Chrome OS de toda tu flota de dispositivos y filtrarlos por el último momento de actividad.

### <span id="page-15-1"></span>**Notificación de reinicio**

Si encuentras un navegador que debería haber recibido la actualización, pero sigue en una versión más antigua, es posible que necesite reiniciarse. Para recordar a los usuarios que reinicien Chrome, asigna a **[RelaunchNotification](https://cloud.google.com/docs/chrome-enterprise/policies/?policy=RelaunchNotification)** el valor **Recomendado** y configura **[RelaunchNotificationPeriod](https://cloud.google.com/docs/chrome-enterprise/policies/?policy=RelaunchNotificationPeriod)** para especificar el periodo de las notificaciones (el valor predeterminado es una semana y el mínimo, una hora).

Para implementar obligatoriamente un reinicio en lugar de solo recomendarlo, asigna a **[RelaunchNotification](https://cloud.google.com/docs/chrome-enterprise/policies/?policy=RelaunchNotification)** el valor **Obligatorio** y especifica el periodo que debe transcurrir antes del reinicio mediante la política **[RelaunchNotificationPeriod](https://cloud.google.com/docs/chrome-enterprise/policies/?policy=RelaunchNotificationPeriod)**. El periodo mínimo que puedes especificar es 1 hora (3.600.000 milisegundos) y el valor predeterminado es una semana (168 horas o 604.800.000 milisegundos). Ten en cuenta que, en la consola de administración, el periodo de notificación del reinicio se especifica en horas en lugar de en milisegundos.

### <span id="page-15-2"></span>**Restaurar una versión**

En casos excepcionales, es posible que necesites restaurar una versión anterior de Chrome mientras esperas a que esté disponible una corrección. Para restaurar una versión anterior, asigna a **Prefijo de la versión de destino** la versión que quieres restaurar; debe ser la versión más reciente que funcione del modo esperado en tu entorno. También tendrás que habilitar **Vuelva a instalar la versión de destino** para que la restauración se haga efectiva.

#### Consola de administración (solo Windows):

- página Configuración de usuario y de navegador > sección Actualizaciones de Chrome updates section > Notificación de reinicio
- · página Configuración de usuario y de navegador > sección Actualizaciones de Chrome > Periodo

#### GPO:

- · Google > Google Chrome > Informar al usuario de que es necesario o recomendable reiniciar el navegador o el dispositivo
- Google > Google Chrome > Especificar el periodo de notificación de actualizaciones

#### Mac:

- RelaunchNotification
- RelaunchNotificationPeriod

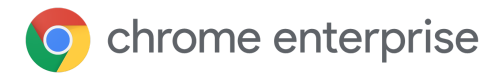

Para asegurarte de que se conservan los datos de los usuarios, consulta la [documentación](https://support.google.com/chrome/a/answer/9917429?hl=es) del Centro de Ayuda sobre cómo [conservar](https://support.google.com/chrome/a/answer/9917429?hl=es) los datos cuando se restaura una versión. Para las versiones de Chrome más antiguas (anteriores a la 84), los usuarios necesitarán tener la función **Sincronización de Chrome** activada para conservar sus datos de navegación.

Para usar las restauraciones automáticas, las actualizaciones automáticas deben habilitarse a través de Google Update o el navegador debe registrarse en Gestión en la nube del navegador Chrome. Solo es posible restaurar alguna de las tres últimas versiones de Chrome. Para los navegadores que se actualizan manualmente, o que se deben devolver a una versión más antigua, tendrás que realizar la restauración [manualmente.](https://support.google.com/chrome/a/answer/7125792?hl=es)

### <span id="page-16-0"></span>**Inhabilitar las variantes**

Si una función habilitada a través del marco de variantes de Chrome provoca una incompatibilidad, como medida de emergencia, puedes asignar a **[ChromeVariations](https://cloud.google.com/docs/chrome-enterprise/policies/?policy=ChromeVariations)** el valor **Habilitar variantes solo en correcciones importantes** (o **Inhabilitar variantes** para inhabilitarlas por completo, aunque esta opción no se recomienda). De esta forma, las funciones habilitadas a través del marco de variantes se inhabilitarán cuando se reinicie Chrome.

### <span id="page-16-1"></span>**Inhabilitar las actualizaciones de componentes**

Algunos componentes de Chrome son partes importantes del código y es posible que se deban actualizar de forma dinámica. Por lo general, los componentes únicamente se actualizan (fuera del ciclo normal de lanzamientos) si se detecta un problema importante. Como medida de emergencia, se puede inhabilitar la política [ComponentUpdatesEnabled](https://chromeenterprise.google/policies/#ComponentUpdatesEnabled) para impedir que se produzcan cambios, aunque no es una práctica recomendada.

#### Consola de administración (solo Windows):

- página Configuración de usuario y de navegador > sección Actualizaciones de Chrome > Prefijo de la versión de destino
- página Configuración de usuario y de navegador > sección Actualizaciones de Chrome > Restaurar la versión seleccionada

#### GPO:

- · Google > Google Update > Aplicaciones > Google Chrome > Target version prefix override (Anulación del prefijo de la versión de destino)
- · Google > Google Update > Aplicaciones > Google Chrome > Restaurar la versión seleccionada

#### Mac:

- TargetVersionPrefix
- RollbackToTargetVersion

#### Consola de administración

(solo Windows): página Configuración de usuario y de navegador > sección Variantes de Chrome > Variantes

GPO: Google > Google Chrome > Determinar la disponibilidad de variaciones

Mac: ChromeVariations

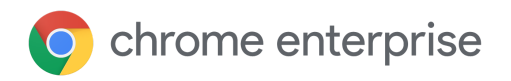

# <span id="page-17-0"></span>Solución de problemas

### <span id="page-17-1"></span>**Obtener registros**

Si se produce algún problema inesperado con Google Update, puede resultar útil obtener registros para ayudar a solucionarlo. Los registros también pueden ser útiles al enviar casos de asistencia. En el Centro de Ayuda puedes ver [instrucciones](https://buganizer.corp.google.com/issues/155667740) sobre cómo obtener registros.

### <span id="page-17-2"></span>**Lista de URLs permitidas**

Asegúrate de que Google Update puede acceder a las URLs que necesita para actualizar Chrome. En el Centro de Ayuda puedes ver las URLs que debes añadir a tu lista de URLs [permitidas.](https://support.google.com/chrome/a/answer/6350036?hl=es#urlsused)

### <span id="page-17-3"></span>**¿Recibe Chrome actualizaciones cuando no se está ejecutando?**

Siempre que el ordenador esté encendido, tenga conexión de red y Google Update no se haya inhabilitado mediante una política, Chrome se actualizará de forma silenciosa en segundo plano cuando esté disponible una nueva actualización. El siguiente lanzamiento de Chrome será la nueva versión. Ten en cuenta que es posible que en el informe de versiones de la consola de administración siga apareciendo la versión antigua hasta que se lance Chrome. Esto se puede corregir aplicando al informe el filtro de Última actividad para quitar los navegadores inactivos que es posible que no se hayan ejecutado desde hace mucho tiempo. Es posible que las herramientas de terceros no siempre indiquen la versión de Chrome de forma precisa, por lo que debes consultar el informe de versiones o la página chrome://version en el dispositivo de destino para ver la información más exacta.

Si Chrome se ha instalado a nivel de equipo (en vez de a nivel de usuario), esto funcionará incluso si ningún usuario ha iniciado sesión en el dispositivo. En cualquier caso, el usuario que haya iniciado sesión en el sistema operativo *no* necesita tener privilegios de administrador para que Chrome se actualice automáticamente.

### <span id="page-17-4"></span>**¿Se actualizarán todos mis navegadores a la vez?**

Cuando está disponible una nueva versión de Chrome, inicialmente se lanza para un pequeño porcentaje de navegadores elegidos de forma aleatoria y, después, se va implementando progresivamente en un número cada vez mayor de navegadores hasta llegar a todos. Los equipos de una flota pueden tardar una semana o más en recibir una actualización en función de la rapidez con que lleguemos al 100 % del lanzamiento y de si fuera necesario pausarlo o no. Ten en cuenta que, si fijas la versión más reciente de Chrome, tus usuarios podrían no recibir esa nueva versión hasta que se haya lanzado completamente. Sin embargo, para evitar tener que esperar al lanzamiento completo puedes fijar una versión secundaria específica. Ten en cuenta que si fijas una versión secundaria, tendrás que inhabilitar o actualizar el ajuste Prefijo de la versión de destino para seguir recibiendo actualizaciones. Consulta más [información.](https://cr-updates-serving.appspot.com/) También puedes consultar el historial de versiones de Chrome de manera programática con nuestra API [VersionHistory](https://developer.chrome.com/docs/versionhistory/).

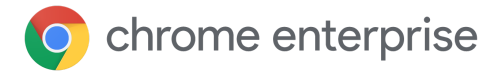

# <span id="page-18-0"></span>Conclusión

Estas son algunas de las muchas formas en que Chrome te ofrece control y visibilidad sobre tu entorno. Usa estos controles para conseguir un equilibrio óptimo entre seguridad y estabilidad para tus usuarios. En la mayoría de las situaciones, nuestras recomendaciones son:

- Habilita las actualizaciones automáticas a través de Google Update
- Mantén las variantes de Chrome activadas
- . Usa el canal Beta para probar la próxima versión antes de su lanzamiento
- Suscríbete a las notas de la versión de Chrome Enterprise

### <span id="page-18-1"></span>Más información

- [Documento](https://docs.google.com/document/d/17Kmmt16uijvMTa1K47WwwrAUCN3vXeoDXQn4Uhzszvg/preview) técnico sobre Gestión en la nube del navegador Chrome: empieza a gestionar Chrome desde la consola de administración de Google
- **Bocumento técnico sobre la gestión de [extensiones:](https://support.google.com/chrome/a/answer/9296680?hl=es) información sobre la gestión** de las extensiones, incluidas las actualizaciones
- Notas de la versión de Chrome [Enterprise](https://support.google.com/chrome/a/answer/7679408?hl=es)
- . [Descargas](https://chromeenterprise.google/intl/es_es/browser/download/#windows-tab) para empresas: instaladores y plantillas de políticas de Chrome (incluido el canal Beta) y Google Update
- Pruebas [automáticas](https://developers.google.com/web/updates/2017/06/headless-karma-mocha-chai) con la versión de Chrome sin interfaz gráfica para desarrolladores